# **OPERATING MODES**

C 1 Selection of operating modes for PCA14 and PCA15

C 1.1 Operating modes, level 1H for PCA15 and PCA14

- RUN
- PROG
- MAN (Bit)
- BREAK
- STEP

C 1.2 Summary of operating modes

C 1.3 Detailed description of operating modes

C 2 Further operating modes (only PCA14)

- MAN with date-time

- TEXT or text memory as data register

### T | "TEXT" or text memory as data register

Input and reading of texts in the text memory

Input of texts is effected on RAM 6116, 6264 or 8464 or on the buffered RAM modules PCA1.R92/95/96 which are plugged onto the <u>right-hand text socket</u> of the basic module.

The following 2 possibilities are available:

- a) Using one of the PCA programming units, connected via the PGU connector.
- b) With a peripheral unit with current loop interface, connected to the serial data interface (7 terminals on the right).

For detailed description refer to manual Software level 2.

<u>Manual access to the text memory as data register</u> (PAS 54) (as of system program version V6.004)

As mentioned in connection with the instruction PAS 54, the text memory can also be used as data register. In order to understand the monitor function of the system program, the formats which are used for organizing the various registers must be brought to mind:

| Counter register   | : | binary | 16  | bits |    |      |  |
|--------------------|---|--------|-----|------|----|------|--|
| Text memory        |   | binary |     |      | 16 | bits |  |
| (as data register) |   | or BCD | 8 1 | bits |    |      |  |

For manual access to the text memory as data register the operating mode selector switch must be set to "TEXT".

- Display of the text memory contents
  - a) <u>Immediate display of a character value of 8 bits (1 byte) in binary</u> notation

Upon actuation of key [A], and subsequent input of the character number to be displayed (Ø...8191), the stored value (Ø...255) is displayed in the operand field in <u>binary notation</u>.

| SAI | PLC Programmal | ole controllers                                   |      |      | <b>SA</b> | A |
|-----|----------------|---------------------------------------------------|------|------|-----------|---|
|     | •              |                                                   | 193Ø | ØØ   | Ø157      |   |
|     |                | Value of 8 bits<br>(1 byte) in binary<br>notation |      |      |           |   |
| 10  |                | Character no<br>Always ØØ Ø                       |      |      |           |   |
|     | A 1931         |                                                   | 1931 | ØØ   | Ø 135     |   |
|     | Input:         | Display:                                          | STEP | CODE | OPERAND   |   |

| to form a l<br>in the rang<br>Input: | umber the value of the pre<br>6-bit value (2 bytes) in b<br>e Ø65'535 can be displa<br>Display: | inary notatior<br>yed in the COE<br>STEP | . Consequ | uently values   |
|--------------------------------------|-------------------------------------------------------------------------------------------------|------------------------------------------|-----------|-----------------|
|                                      | bispitay.                                                                                       | 1931                                     | E 3       | 4717            |
|                                      |                                                                                                 |                                          |           | 4/1/            |
|                                      | Character no. selec-<br>ted with key [A]                                                        |                                          |           |                 |
|                                      | Character for 2 bytes                                                                           | 1.<br>                                   |           |                 |
|                                      | Value of the 2 charac<br>193Ø and 1931 (2 byte<br>in binary notation                            |                                          |           |                 |
|                                      | , the contents of transfer<br>capacity of 16 bits.                                              | red counters c                           | an be di  | splayed with    |
| c) <u>Display of</u>                 | 1 character no. (1 byte =                                                                       | 8 bits) in BCD                           | -notatio  | <u>1</u>        |
| By actuatin<br>in BCD-nota           | g key [C] (convert) <u>a seco</u><br>tion.                                                      | <u>nd time</u> , the b                   | it patte  | rn is displayed |
| Turnishi                             | Display:                                                                                        | STEP                                     | CODE      | OPERAND         |
| Input:                               | Dispidy.                                                                                        | SIEP                                     |           | OI ERAND        |
| C Input:                             | b iop i dy i                                                                                    | 1931                                     | H Ø*      | ØØ87            |
|                                      | b top ray.                                                                                      |                                          |           |                 |
|                                      | Character no. —                                                                                 | 1931                                     | H Ø*      | ØØ87            |
|                                      |                                                                                                 | 1931                                     | H Ø*      | ØØ87            |
|                                      | Character no. —<br>Character for —                                                              | 1931                                     | H Ø*      | ØØ87            |
|                                      | Character no. —<br>Character for —<br>BCD-notation                                              | 1931                                     | H Ø*      | ØØ87            |
|                                      | Character no. —<br>Character for —<br>BCD-notation<br>Always Ø ØØ —<br>1 byte in BCD- —         | 1931                                     | H Ø*      | ØØ87            |
|                                      | Character no. —<br>Character for —<br>BCD-notation<br>Always Ø ØØ —<br>1 byte in BCD- —         | 1931                                     | H Ø*      | ØØ87            |
|                                      | Character no. —<br>Character for —<br>BCD-notation<br>Always Ø ØØ —<br>1 byte in BCD- —         | 1931                                     | H Ø*      | ØØ87            |

# SAIA®PLC Programmable controllers

Real BCD-bit patterns are displayed as decimals. If other characters are present as e.g. at character no. 1930, these are no BCD-bit patterns. In order to be able to interpret their values nevertheless, the following 7-segment characters are defined in the OPERAND:

| Binary<br>value | 7-segment<br>P1Ø | character<br>PØ5                      |
|-----------------|------------------|---------------------------------------|
| 1Ø              |                  |                                       |
| 11              |                  | E                                     |
| 12              |                  | · · · · · · · · · · · · · · · · · · · |
| 13              | 8                |                                       |
| 14              | B                | E                                     |
| 15              | blank            | blank                                 |

 <u>Manual data inputs into the text memory</u> (limited RAM-memory in this area)

Key [A] : subsequent input of the character no., at which the value is to be stored

Key |E| : clears the old value and permits new input

Key C : <u>before</u> key E means "convert" <u>after</u> key E means "clear"

Key |+ |, |- |, |A |, |E : cause storage of the value introduced

Corresponding to the reading of data, 3 cases are distinguished for the manual input of data:

a) <u>Input of a binary value of 1 byte (e.g. 48) at a character no.</u> (e.g. 7436)

| Input: |     | Display: | STEP | CODE | OPERAND |
|--------|-----|----------|------|------|---------|
| A 7    | 436 |          | 7436 | ØØ   | ØXXX    |
| E      | 48  |          | 7436 | ØØ   | ØØ48    |
| +      |     |          | 7437 | ØØ   | ØYYY    |

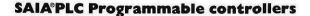

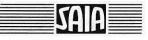

| and 7457                                | S. See all                               | 1916                                        |              |
|-----------------------------------------|------------------------------------------|---------------------------------------------|--------------|
| input:                                  | Display:                                 | STEP CODE                                   | OPERAND      |
| A 7457                                  | 1)                                       | 7457 ØØ                                     | ØXXX         |
| С                                       | 2)                                       | 7457 EY*                                    | YYYY         |
| E 1487                                  | 3)                                       | 7457 E1*                                    | Ø487         |
| C Ø1487                                 |                                          | 7457 EØ*                                    | 1487         |
| +                                       |                                          | 7459 4) EZ*                                 | ZZZZ         |
|                                         |                                          |                                             |              |
| l) Always the                           | higher address of a                      | pair of 2 bytes is                          | entered.     |
| 2) C before [                           | E results in the c                       | onversion to 2 byte                         | S.           |
| B) If values                            | 10'000 are entered                       | , a Ø must be typed                         | first.       |
| Correction                              | with [C].                                |                                             |              |
| 1) The charact                          | er no. is automatic                      | ally increased by 2                         | •            |
|                                         | 878                                      | The A                                       | (            |
| <u>Input of a BCD</u><br>only values fr | -value (e.g. 3Ø) at<br>om Ø99 ≙ 1 byte c | <u>character no. 7660</u><br>an be entered) | (in BCD-nota |
| Input:                                  | Display:                                 | STEP CODE                                   | OPERAND      |
| A 766Ø                                  |                                          | 766Ø ØØ                                     | ØXXX         |
| C                                       |                                          | 766Ø EY*                                    | YYYY         |
| C                                       |                                          | 766Ø HØ*                                    | ØØZZ         |
| E 3Ø                                    |                                          | 766Ø HØ*                                    | ØØ3Ø         |
| +                                       |                                          | 7661 HØ*                                    | ØØAB         |
|                                         |                                          |                                             |              |
|                                         |                                          |                                             |              |
|                                         |                                          |                                             |              |
|                                         |                                          |                                             |              |
|                                         |                                          |                                             |              |

\*) Characters apply to PCA2.PØ5.

SAIA®PLC Programmable controllers

生物的过去式 化中的

SAIA

13C

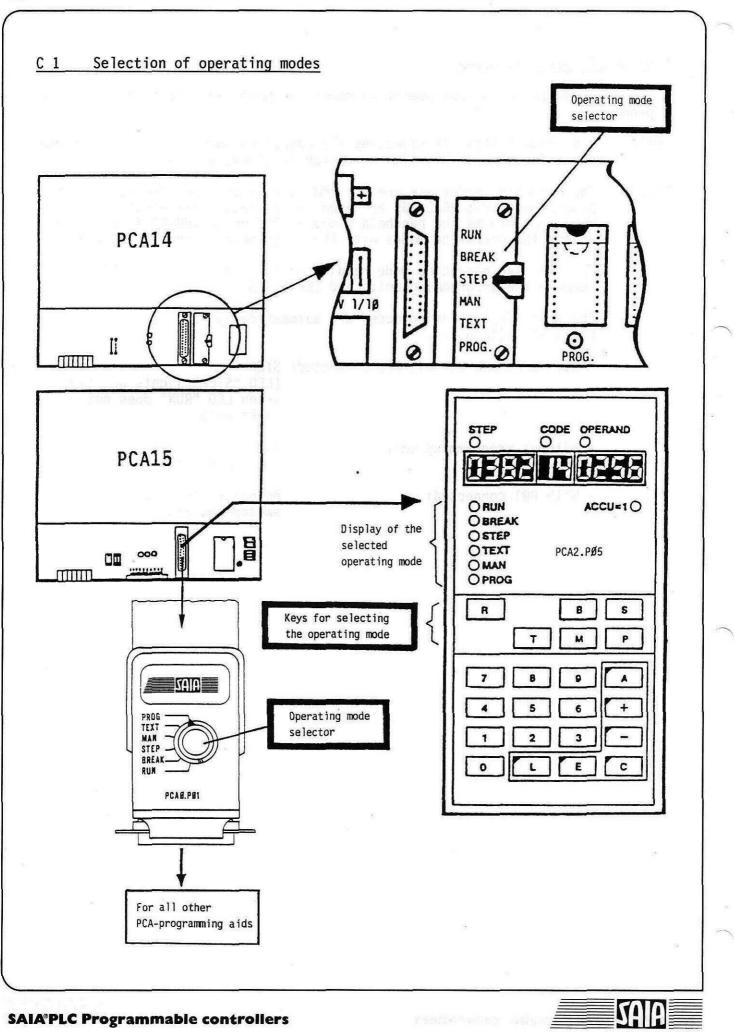

2C

| <u>C 1.1 Operat</u> | ing modes, level 1H for PCA15 and PCA14                                                                   |
|---------------------|----------------------------------------------------------------------------------------------------|
| R RUN               | Normal program processing (lamp RUN on PCA15<br>lights up)                                                |
| P PROG              | A user program can be loaded into a RAM memory<br>(plugged onto the user plug-in socket of the<br>PCA15). |
| M MAN               | Manual interrogation and setting of elements (inputs, outputs, flags, timers, counters)                   |
| S STEP              | Jump to a preselected step address (program<br>line) of the user program and step-by-step<br>operation    |
| B BREAK             | Program processing up to a set "breakpoint"<br>and subsequent step-by-step operation                      |

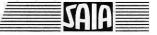

| R         | RUN        | Normal program execution                                                                                                    |
|-----------|------------|----------------------------------------------------------------------------------------------------|
| ليستعي    |            | The PCA1 is automatically in the RUN-mode when switching on if no programming unit is connected.                                                                        |
| P         | PROG       | Programming<br>A program can be stored in a RAM-memory (on the user socket of the PCA1) or                                                                              |
|           |            | overwritten (corrected).                                                                                                    |
|           |            | Step Code Operand   A x x x x E x x x x x                                                                                                    |
|           |            | E x x x x x x x or C to delete a wrongly<br>entered line                                                                                                    |
|           |            | + Terminates the input                                                                                                    |
|           |            | Test program +++ or                                                                                                    |
| M         | MAN **     | Manual testing or setting of elements                                                                                                    |
|           |            | (Elements = inputs, outputs, flags, counters, timers)                                                                                                    |
|           |            | Testing: $A \xrightarrow{\text{Step}} display of the logic state in the operand (\emptyset/1)$                                                                          |
|           |            | Element address<br>Setting: A x x x E 1 or Ø                                                                                                    |
|           |            | Element address                                                                                                    |
| S         | STEP       | + Display showing where the program is.                                                                                                    |
|           |            | Jump to the preselected step address of the user program                                                                                                    |
|           |            | A 139 + Program jumps to step 139, then                                                                                                    |
|           |            | $+$ $+$ step-by-step execution of the program with the result of the logic operation being checkable $\neq$ ACC = 1*. Switching to RUN is always possible.              |
|           |            | In case of parallel programs, <u>only the activated parallel program</u> is executed in the STEP-mode.                                                                  |
| В         | BREAK      | Interruption of the program run and subsequent step-by-step-operation                                                                                                   |
|           |            | + Display showing where the program is                                                                                                    |
|           |            | $+$ $+$ step-by-step execution of the program with the result of the logic operation being checkable $\neq$ ACC = 1*. Switching to RUN is always possible.              |
|           |            | In case of parallel programs, all programs are executed simultaneously (as in the RUN-mode).                                                                            |
|           |            | Setting of a breakpoint                                                                                                    |
|           |            | A 82∅ + → Program runs up to step 82∅, then                                                                                                    |
|           |            | + + step-by-step operation skipping the "criterial" point.                                                                                                    |
|           | If ACC = 1 | umulator is used to indicate the result of the logic combination.<br>1 (conditions of the logic combination fulfilled = 1), the<br>switching instructions are executed. |
| *)]<br>(* | lf the add | dress of a timer or counter is preceded by a 3 (e.g. 326Ø for<br>6Ø), t <u>he value</u> of this register can be read or entered manually                                |

| R RUN              | <u>Normal program processing</u><br>The PCA15 is automatically in the RUN-mode when switching on<br>if no programming unit is connected. For PCA14, the sliding<br>switch must be in position RUN. |
|--------------------|----------------------------------------------------------------------------------------------------|
| P PROG             | <u>Programming</u><br>A program can be stored in a RAM memory (on the user plug-in<br>socket of the PCA1) or overwritten (corrected).                                                              |
|                    | STEPCODEOPERANDAXXXXEXXXXXXXXXXXXXX                                                                                                    |
|                    | E xx xxxx                                                                                                    |
|                    | C Deletes a wrongly entered line                                                                                                    |
|                    | + Terminates the input                                                                                                    |
|                    | +++ or to display the program                                                                                                    |
| Ъ.                 | 8                                                                                                    |
| M MAN              | <u>Manual testing or setting of elements</u><br>(Elements = inputs, outputs, flags, counters, timers)                                                                                              |
|                    | STEP1) OPERAND                                                                                                    |
|                    | Testing: A xxx Ø/1 —— display of the logic state                                                                                                    |
|                    | Setting: $A \times x = 1 \text{ or } \emptyset$                                                                                                    |
| v (A               |                                                                                                    |
| If the ad          | ement address<br>dress of a timer or counter is preceded by a 3 (e.g. 326Ø for<br>6Ø), the value of this register can be read or entered manually                                                  |
| counter 2<br>with: | E value +, -, A, E                                                                                                    |

|                            | values 23419 (                  | or 127 ii            | nto coun <sup>.</sup> | ters 29Ø             | or 291.                   |                 |
|----------------------------|---------------------------------|----------------------|-----------------------|----------------------|---------------------------|-----------------|
| Input:                     | Display:                        | STEP                 | CODE                  | OPERAND              |                           |                 |
| A 329Ø                     |                                 | 329Ø                 | ØY                    | YYYY                 | Units<br>Ten-tl<br>Always | nousands<br>s Ø |
| Input:                     | Display:                        | STEP                 | CODE                  | OPERAND              |                           |                 |
| A 329Ø<br>E 23419<br>E 127 |                                 | 329Ø<br>329Ø<br>3291 | ØY<br>Ø2<br>Ø1        | YYYY<br>3419<br>ØØ27 |                           |                 |
| Correction before          | storing                         |                      |                       |                      |                           |                 |
| C<br>∅ 127*                | ii overstan via                 | 3291<br>3291         | ØØ<br>ØØ*             | ØØØØ<br>Ø127         |                           | E.              |
|                            |                                 |                      |                       |                      |                           |                 |
|                            |                                 |                      |                       |                      |                           |                 |
|                            |                                 |                      |                       |                      |                           |                 |
|                            |                                 |                      |                       |                      |                           | Ŧ               |
|                            |                                 |                      |                       |                      |                           |                 |
|                            | <u>ements</u><br>Sys. counters. |                      |                       |                      |                           |                 |
|                            | 09450-790<br>-                  |                      |                       |                      |                           |                 |
|                            |                                 |                      |                       |                      |                           |                 |
|                            |                                 |                      |                       |                      |                           |                 |
|                            |                                 | 8                    |                       |                      |                           |                 |
|                            |                                 |                      |                       |                      |                           |                 |
|                            |                                 | ni e e               |                       |                      |                           |                 |
|                            |                                 |                      |                       |                      |                           |                 |
|                            |                                 |                      |                       |                      |                           |                 |
|                            |                                 |                      |                       |                      |                           |                 |
| 40                         |                                 |                      |                       |                      |                           |                 |

6C

| ( |                             |                                                                                                    |
|---|-----------------------------|----------------------------------------------------------------------------------------------------|
|   | S STEP                      | + — Display showing where the program is.                                                                                                    |
|   |                             | Jump to the preselected step address of the user program                                                                                                 |
|   |                             | A 139 + Program jumps to step 139                                                                                                    |
|   |                             | + + step-by-step processing of the program with the<br>linkage result being checkable: ★ ACCU = 1 2)                                                     |
|   |                             | Switching to RUN is always possible.<br>In case of parallel program, <u>only the activated parallel</u><br><u>program</u> is processed in the STEP mode. |
|   | B BREAK                     | Interruption of the program run and subsequent step-by-step operation                                                                                    |
|   |                             | + — > Display showing where the program is.                                                                                                    |
|   |                             | + + step-by-step execution of the program with the<br>linkage result being checkable: ★ ACCU = 1 2)                                                      |
|   |                             | Switching to RUN is always possible.<br>In case of parallel programs, <u>all programs</u> are processed<br>simultaneously (as in the RUN-mode).          |
|   |                             | Setting of a "breakpoint"                                                                                                    |
|   |                             | A 820 + Program runs up to step 820 in slow RUN operation                                                                                                |
|   |                             | + + step-by-step operation over the "critical" point                                                                                                    |
|   |                             |                                                                                                    |
|   |                             |                                                                                                    |
|   |                             |                                                                                                    |
|   |                             |                                                                                                    |
|   |                             |                                                                                                    |
|   |                             |                                                                                                    |
|   |                             |                                                                                                    |
|   | 2) ACCU (= ac<br>combinatio | cumulator) is used to indicate the status of the logic                                                                                                   |
|   | When LED 1                  | <pre>ights up, the ACCU = 1 (conditions of the logic combination<br/>linkage result = 1), and the following switching instructions are</pre>             |
|   | chest codi                  |                                                                                                    |
|   |                             |                                                                                                    |

SAIA®PLC Programmable controllers

1

<u>C 2</u> Further operating modes (only PCA14)

M "MAN"

Manual access to the software date-time

In case you use the date-time module E4Ø refer to chapter B 1, where reading and writing to the hardware date-time will be explained (black box routines, Software manual).

All programming units allow direct access to the software date-time (reading and writing).

Contrary to the buffered hardware date-time (PCA1.E4Ø module), the software date-time works only as long as voltage is applied to the PLC. Therefore, all values have to be introduced each time the PCA14 is started up. The date-time has a max. deviation factor of 3s/day.

The following table shows the signification and the numerical range for the addresses 4000...4007.

| Address | Meaning                         | Numerical range |
|---------|---------------------------------|-----------------|
| 4000    | Week of the year                | 153             |
| 4001    | Day of the week                 | 17              |
| 4002    | Year (1989=89)                  | Ø99             |
| 4003    | Month                           | 112             |
| 4004    | Day of the month (Feb = $28$ )* | 131             |
| 4005    | Hours                           | 123             |
| 4006    | Minutes                         | 159             |
| 4007    | Seconds                         | Ø59             |

\*) Contrary to the hardware date-time R27, the software date-time does not take the leap years into account (February = 28 days).

You may enter a maximum of 2 digits which appear in the operand (see examples on the following page).

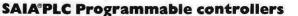

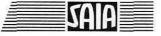

• Examples: Input for Thursday, June 2nd, 89, 10h 12min 45s

| Input:       | Display: | STEP | CODE | OPERAND |
|--------------|----------|------|------|---------|
| A 4000       |          | 4000 | ØØ   | ØØYY    |
| E 22*        |          | 4000 | ØØ   | ØØ22    |
| E 4*         |          | 4001 | ØØ   | ØØØ4    |
| E 89         |          | 4002 | ØØ   | ØØ89    |
| E 6*         |          | 4003 | ØØ   | ØØØ6    |
| E 6*<br>E 2* |          | 4004 | ØØ   | ØØØ2    |
| E 1Ø         |          | 4005 | ØØ   | ØØ1Ø    |
| E 12         |          | 4006 | ØØ   | ØØ12    |
| E 45         |          | 4007 | ØØ   | ØØ45    |
| +            |          |      |      |         |

After entering the seconds (4007), key + is depressed, provided that the input corresponds to the actual time. Do not press key E again, since otherwise the input of the calendar week is erased.

## • Display:

Input:

Display:

| A 4000 | 4000       | ØØ        | ØØ22 | 22. week of the ye | ar |
|--------|------------|-----------|------|--------------------|----|
| +      | 4001       | ØØ        | ØØØ4 | Thursday           |    |
| +      | 4002       | ØØ        | ØØ89 | 1989               |    |
| +      | 4003       | ØØ        | ØØØ6 | June               |    |
| +      | 4øø4       | ØØ        | ØØØ2 | 2                  |    |
| +      | 4005       | øø        | ØØ1Ø | 1Øh                |    |
| +      | 4006       | ØØ        | ØØ12 | 12min              |    |
| +      | 4007       | ØØ        | ØØ45 | 45s                |    |
|        | 65.1621.17 | 2.62466.0 |      | 46s                |    |
|        |            | 0         |      | 47s                |    |
|        |            |           |      |                    |    |

51 53

\* Calendar week and day of the week must correspond to month and date!

## SAIA®PLC Programmable controllers

55h 35h

### Setting of operating modes

A PLC can operate in various operating modes for preparing, testing and editing a program.

- PCA14: A sliding switch for selecting the operating modes is provided on the operating panel. This sliding switch is always active.
- PCA15: The operating modes are preselected outside the PLC. The keys of the programming unit PCA2.PØ5 are used, or in case a different programming aid such as the handheld computer P18 or an IBM-PC is used, to select the operating modes with the programming interface PCAØ.PØ1.

The selected operating mode remains active, when the connection between the programming units and the PCA15 is ended.

The following operating modes are automatically selected when the PCA15 is switched on.

- With programming unit PØ5 connected: STEP

(LED "STEP" lights up, the green LED "RUN" does not light up!)

- Without programming unit:

- With PØ1 connected:

RUN (LED "RUN" lights up)

According to selector switch position